## A FREE And Easy WAY TO ACCESS YOUR Health Records

Welcome to MyChart, a free online tool for you to see portions of your Community Medical Centers' medical record. You'll be able to view your test results, medications, immunizations and allergies using a computer, smartphone, or tablet.

You also can send messages to your healthcare team, request prescription renewals and appointments, see summaries of your past appointments or inpatient stays, and much more. It's all part of Community's pledge to make patients and their families more active participants in their own care.

### A new way to communicate

Once you sign up, many of your Community Medical Centers doctors' offices will begin to communicate with you through MyChart (i.e. appointment reminders and/or changes, test results, prescription refill requests, and even health questionnaires.) You will receive an email (to the email address you provided us) when your doctor's office updates your information. You'll also be able to set your preferences for receiving communications via MyChart.

### Questions? For more information, visit MyChart.CommunityMedical.org, and click on FAQs in the "Learn More" section.

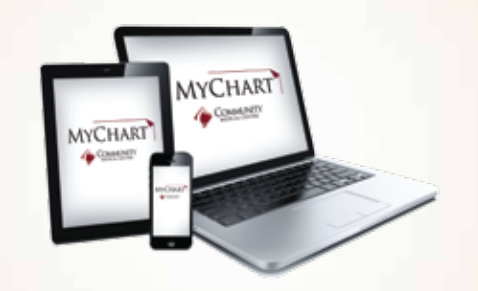

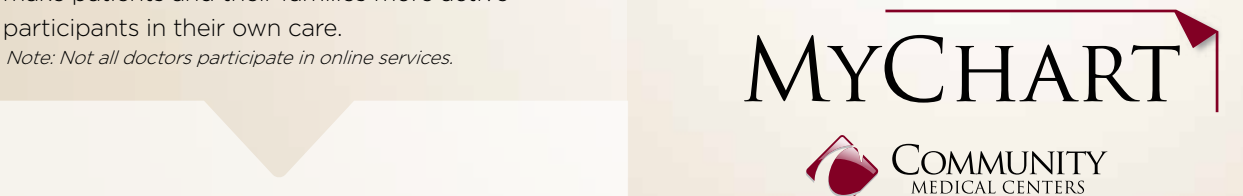

# Your **INFORMATION AND SECURELY INSTANTLY**

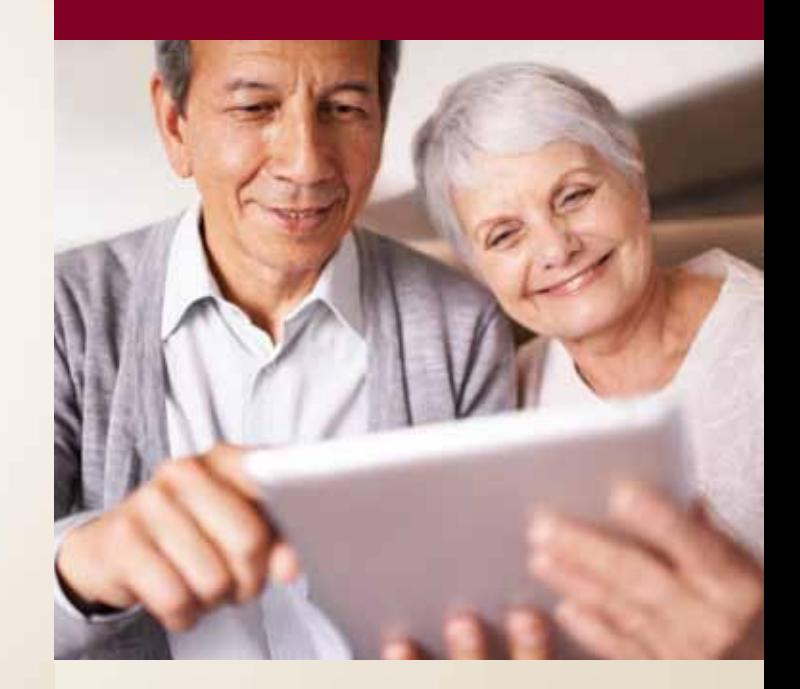

### When NOT to use MyChart

Please do not use MyChart for urgent medical matters - call your doctor's office instead. For emergencies, always call 911 or visit your nearest hospital emergency department.

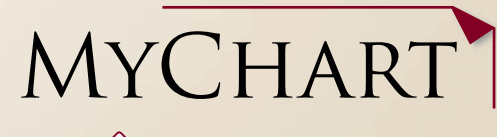

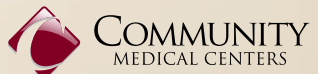

# **WELCOME** toMyChart

Whether you're maintaining good health or managing a chronic condition, we want to make sure you can access your up-to-date Community Medical Centers medical information.

#### Using MyChart you can:

- View your health summary (get up-to-date information on your health)
- View your diagnoses, tests, or results
- View your current medications, immunizations, and allergies
- View details of your past and upcoming appointments
- View your child's or dependent's medical records
- Access preventative care information
- Securely and confidentially communicate with your primary physician's office or clinic healthcare team
- Use the MyChart mobile application from your smartphone or tablet

## Sign up for MyChart

You'll need an activation code to sign up, which allows you to log on and create your new MyChart user ID and password.

All patients ages 18 and over will receive an activation code after any Community Medical Centers inpatient stay, emergency department visit, or clinic visit.

You also can request an activation code online by emailing MyChart@CommunityMedical.org. After receiving your activation code, go to MyChart.CommunityMedical.org and click the "Sign Up Now" button.

#### For more information,

visit **MyChart.CommunityMedical.org**, and click on FAQs in the "Learn More" section.

## Your information, protected.

MyChart protects your personal information through a series of secure access codes, personal IDs, and passwords. It also uses the most advanced encryption technology available, so that only you and your healthcare team can access your information. Be sure to keep your password private.

## Access test results

You can see most lab test results from your inpatient stays, emergency room visits, or clinic visits at Community, as well as those tests completed by a Community lab. Most are available the morning after they are finalized; expect longer delays on other tests like pathology and pap smears. Sensitive test results, such as genetic tests are blocked from MyChart.

## Link your family's health care records

You can view another person's MyChart with appropriate consents. This is called proxy access and it allows you to log into your personal MyChart account, and then connect to another person's MyChart account.

Community Medical Centers offers full proxy access. A full proxy is able to see all items that appear in another person's MyChart. Proxy access requests must be made in person at your respective Community Medical Centers facility.

More information about proxy access is available at MyChart.CommunityMedical.org (click on "FAQs," then see the links under "MyChart For My Family.")

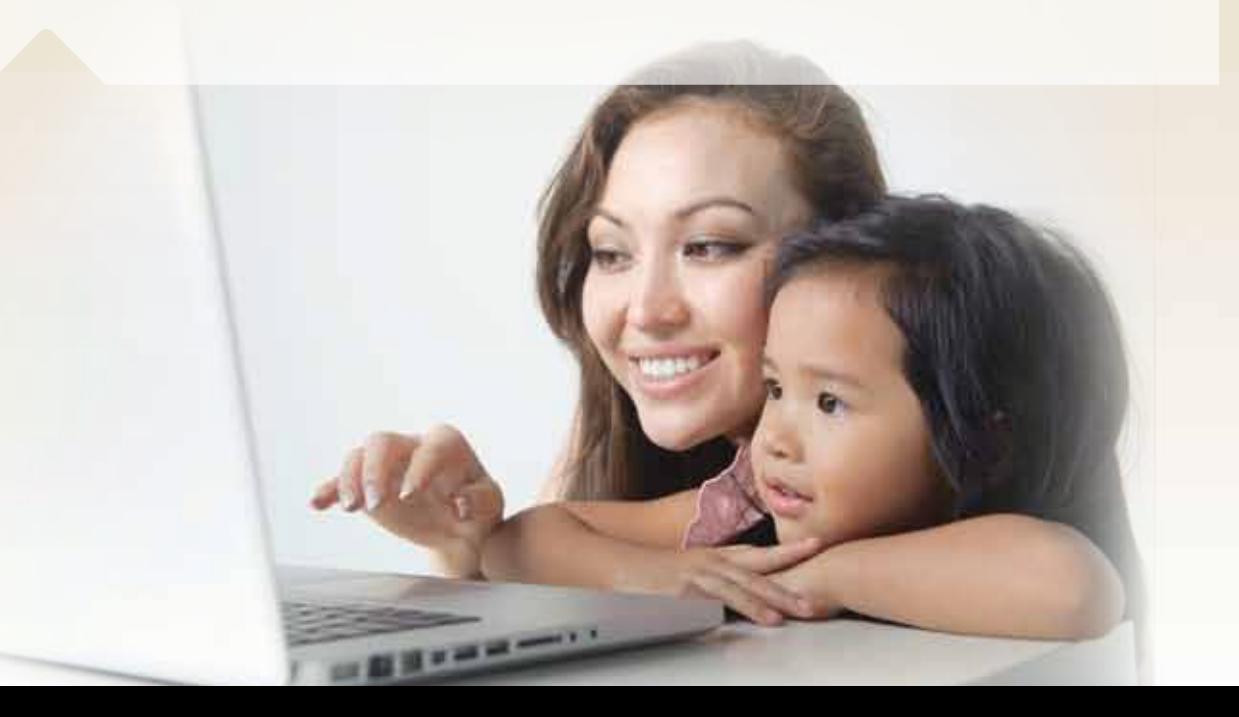